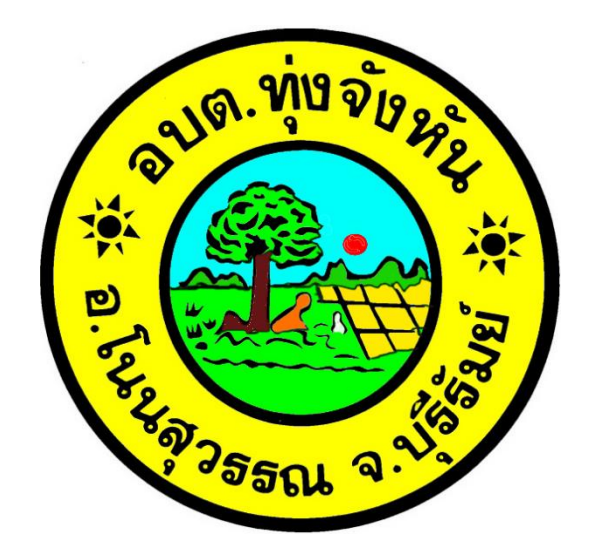

# คู่มือการใช้งาน E-Service

# องค์การบริหารส่วนตำบลทุ่งจังหัน อำเภอโนนสูวรรณ จังหวัดบุรีรัมย์

## ๑. เข้าสู่เว็บไซต์หลักองค์การบริหารส่วนตำบลทุ่งจังหัน อำเภอโนนสุวรรณ จังหวัดบุรีรัมย์

#### [www.thungchanghan.go.th](http://www.thungchanghan.go.th/)

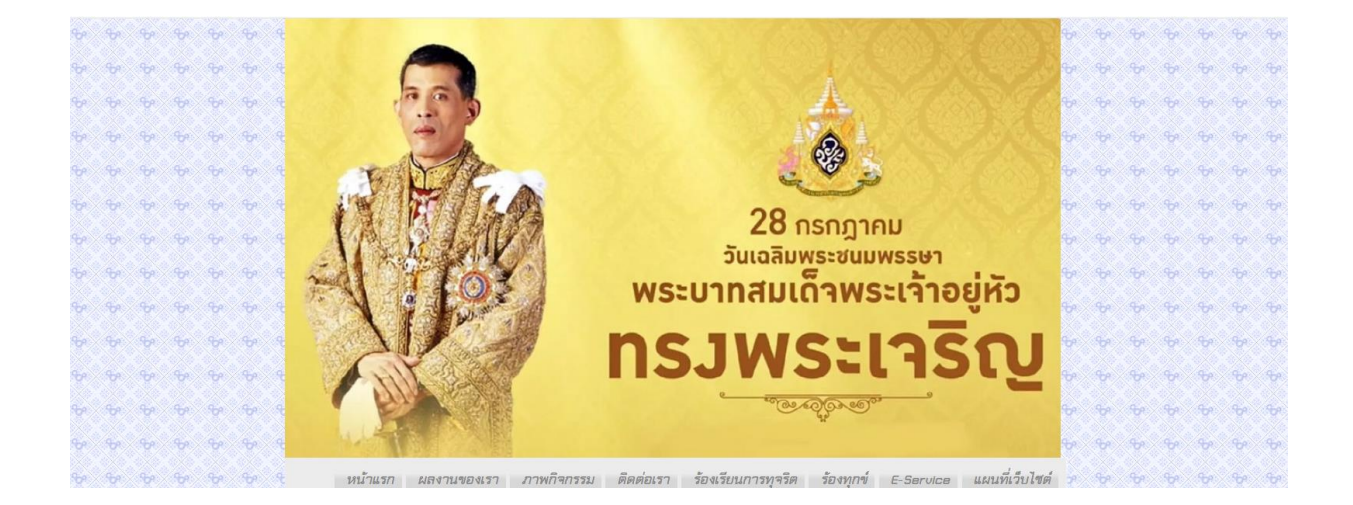

## 2. จากนั้นเลือกหัวข้อบริการออนไลน์ (E-Service)

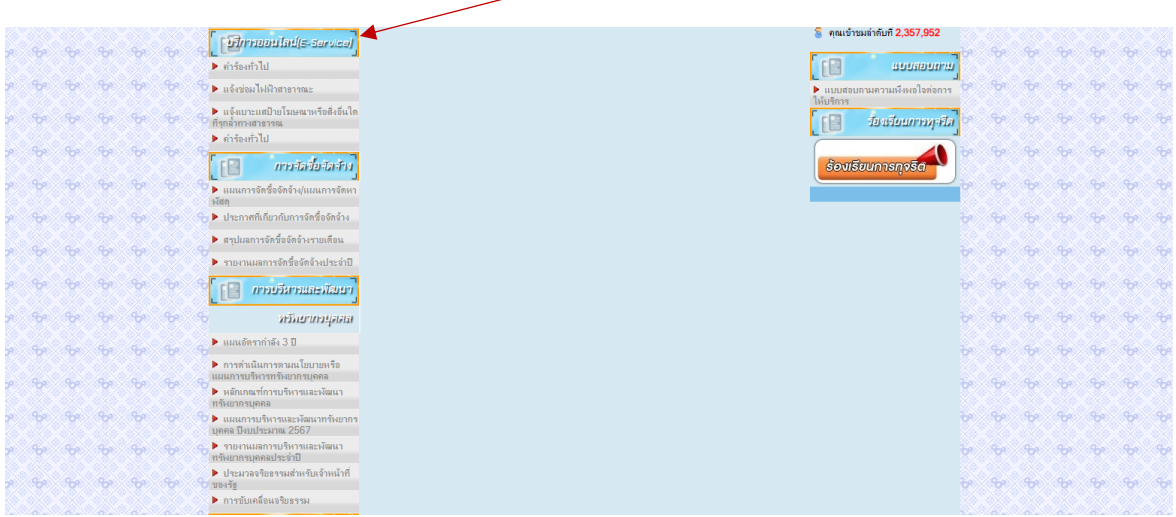

#### เลือกบริการออนไลน์ (E-Service)

#### 3. คลิกเลือกบริการที่ต้องการใช้งาน

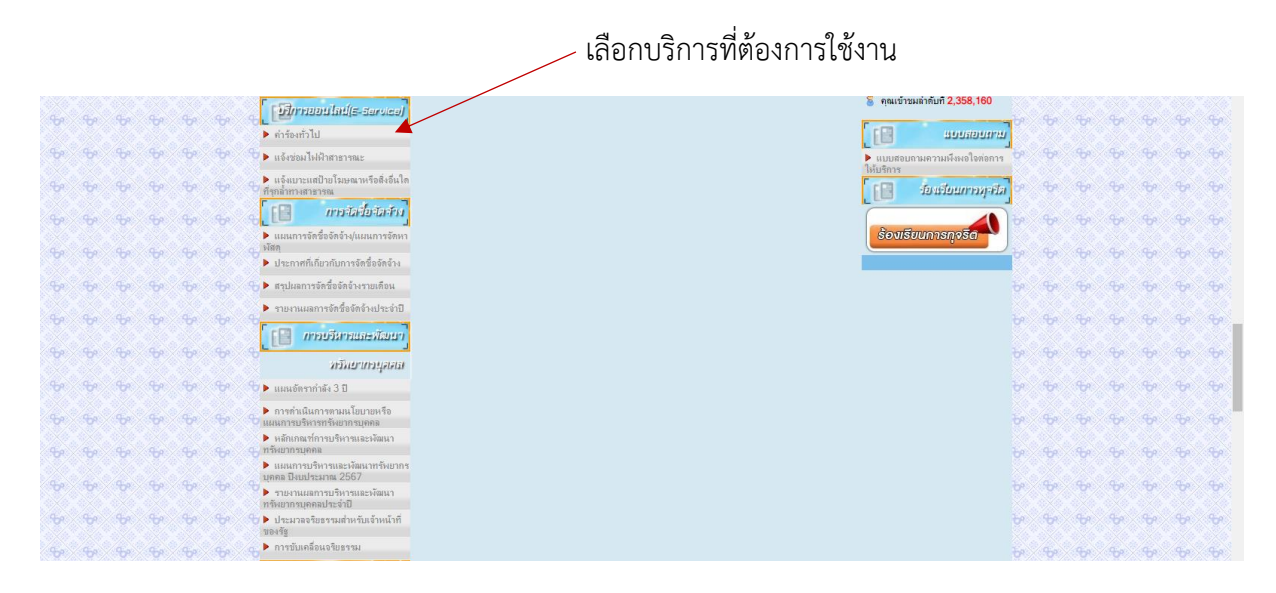

่ ๔. เมื่อคลิกแบบคำร้อง จะแสดงแบบฟอร์มเพื่อกรอกคำร้อง ผู้รับบริการสามารถกรอกข้อมูลเรื่อง รายละเอียด และกดส่งแบบคำร้อง

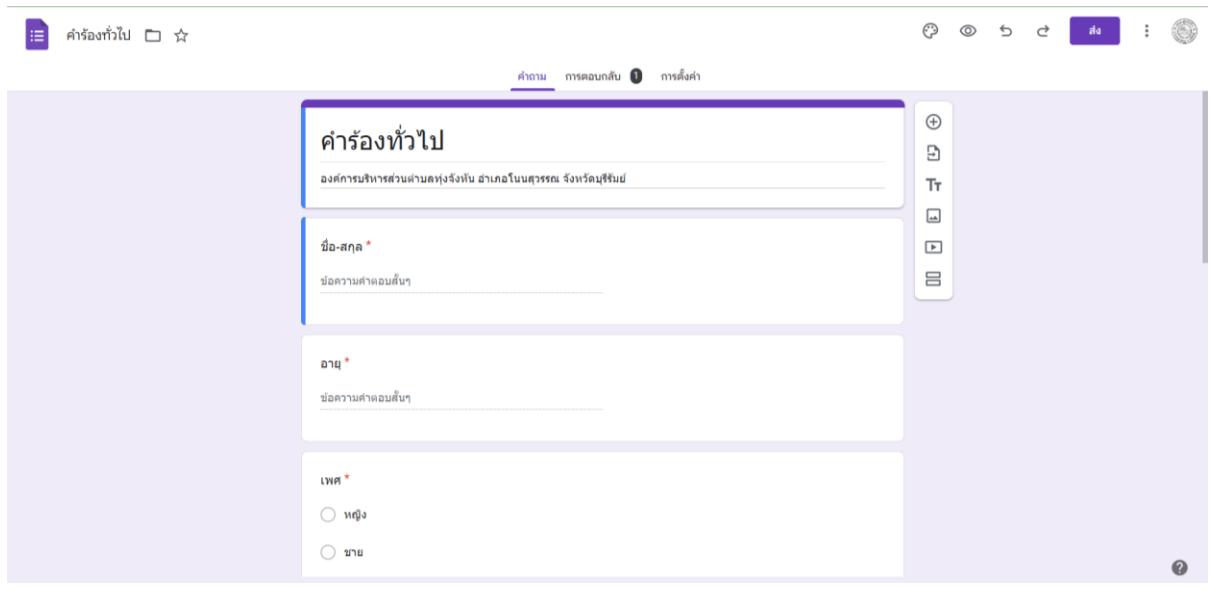

้ ๕. เมื่อคลิกส่งแบบคำร้องแล้วข้อมูลคำร้องจะส่งไปยังเจ้าหน้าที่ จะแสดงภาพ

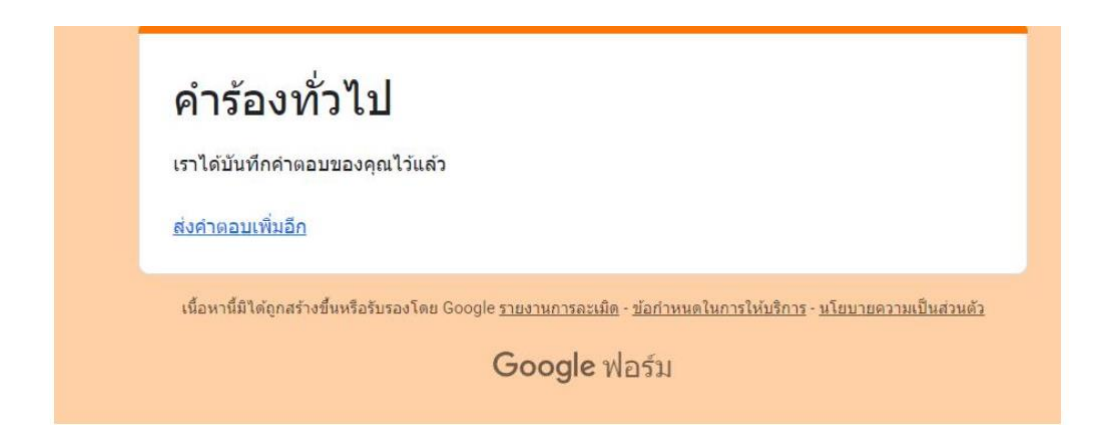

5. กรุณารอการตอบกลับจากเจ้าหน้าที่ผ่านทางหมายเลขโทรศัพท์ ภายใน ๑ – ๒ วันทำการ

7. คลิกเลือกบริการที่ต้องการใช้งาน

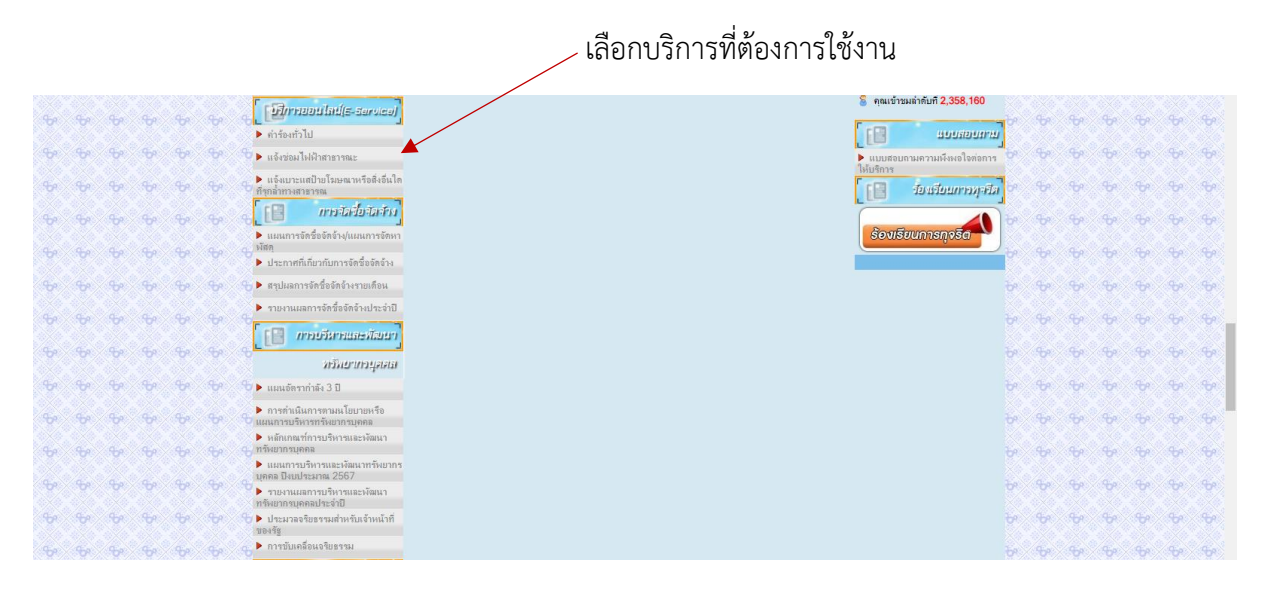

.๘. เมื่อคลิกแบบคำร้อง จะแสดงแบบฟอร์มเพื่อกรอกคำร้อง ผู้รับบริการสามารถกรอกข้อมูลเรื่อง รายละเอียด และกดส่งแบบคำร้อง

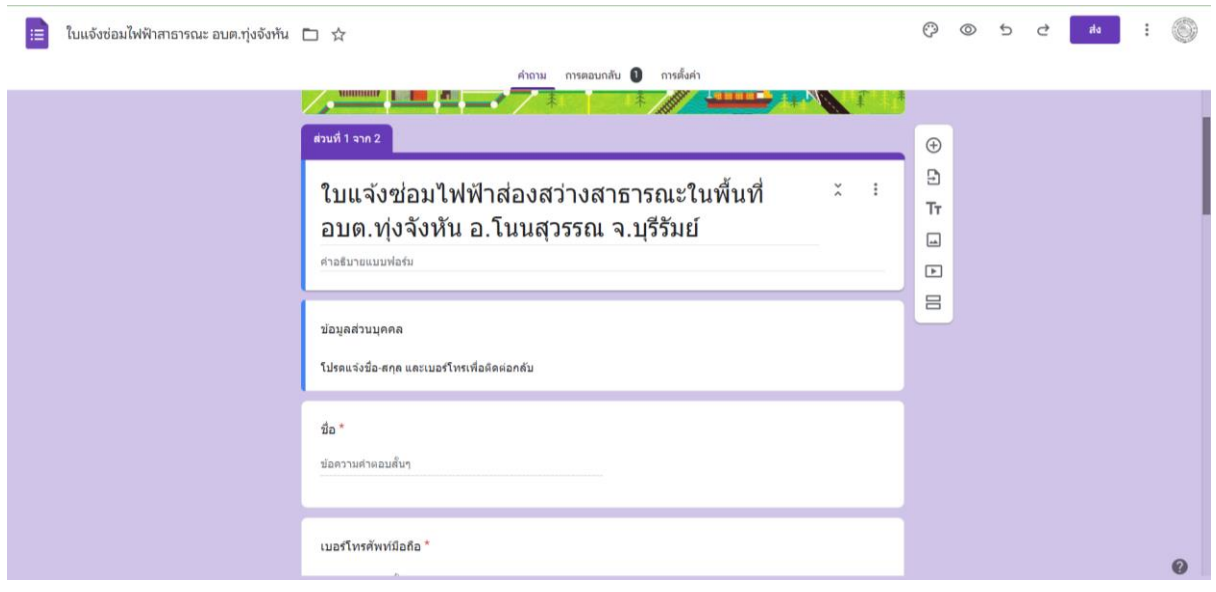

ี่ ๙. เมื่อคลิกส่งแบบคำร้องแล้วข้อมูลคำร้องจะส่งไปยังเจ้าหน้าที่ จะแสดงภาพ

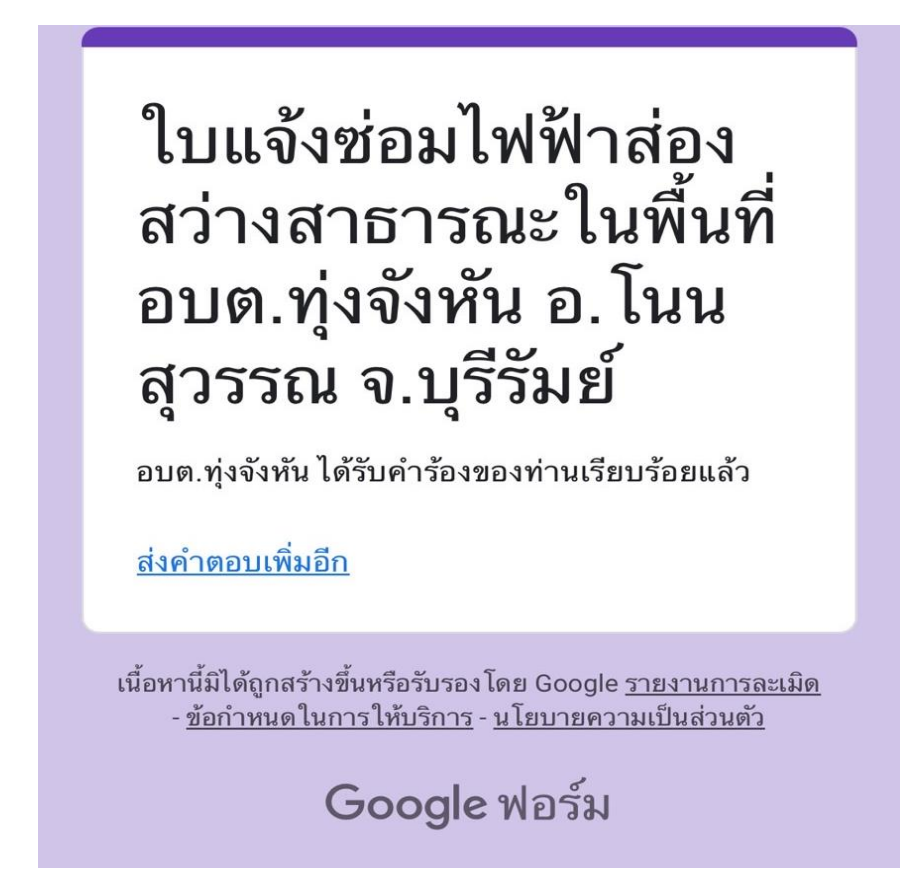

ี ๑๐. กรุณารอการตอบกลับจากเจ้าหน้าที่ผ่านทางหมายเลขโทรศัพท์ ภายใน ๑ – ๒ วันทำการ 11. คลิกเลือกบริการที่ต้องการใช้งาน

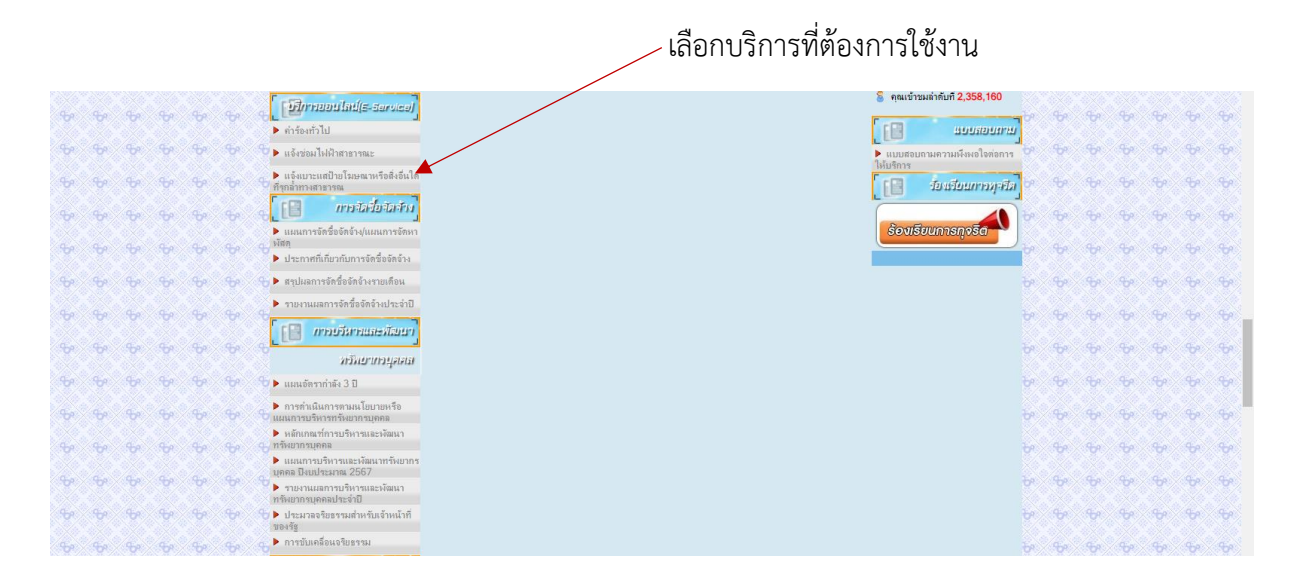

้ ๑๒. เมื่อคลิกแบบคำร้อง จะแสดงแบบฟอร์มเพื่อกรอกคำร้อง ผู้รับบริการสามารถกรอกข้อมูลเรื่อง รายละเอียด และกดส่งแบบคำร้อง

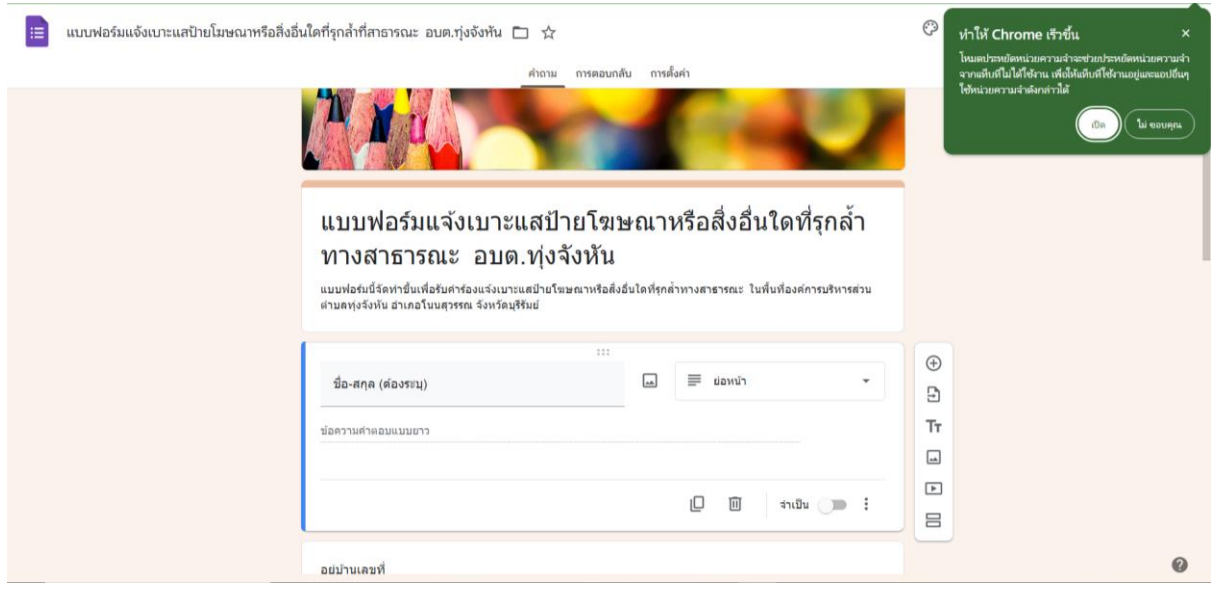